## **Инструкция для учителя.**

# **1.** Выбрать необходимый урок **скорректировать тему** урока. Тема урока должна соответствовать материалу урока.

## **2. Заполнить описание урока** и сохранить.

В описании урока перечислены шаги обучаемого, которые он должен выполнить для изучения материала.

Пример из методических рекомендаций «Дневник.ру»:

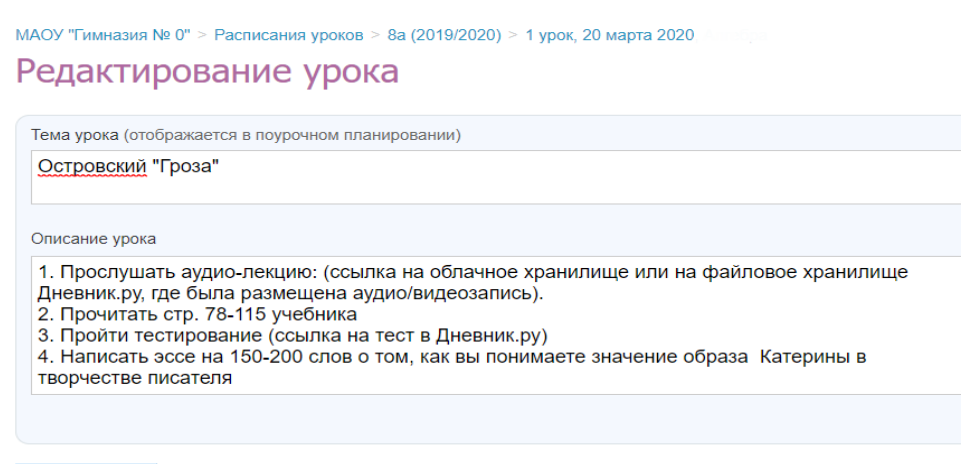

Сохранить или вернуться на страницу урока

#### **3. Выдать домашнее задание.**

Краткое содержание описания урока должно отражаться в ДЗ.

Учитель создает ДЗ к следующему уроку.

Обязательно ставим галочку «Требуется проверка», если вы ждете ответа от ученика в комментарии.

И если нужен файл с ответом, то ставим галочку на «Требуется файл с результатом».

### **4. Проверка выполнения домашнего задания.**

Выбрать необходимое домашнее задание.

Щелкнуть левой кнопкой мыши по нужному домашнему заданию. Выйдет список учеников.

*Красный цвет* - ребенок не заходил;

*оранжевый* — выполняет или выполнил, но не нажал кнопку «Выполнено»;

*зеленый или голубой* — нажал кнопку «Выполнено».

- Если нужно просмотреть ответ каждого ребенка, то нажимаем кнопку **«Карандаш»** напротив каждого и после проверки кнопку **«Проверить и закрыть».** Если необходимо можно написать комментарий.
- Если просматривать работы не надо то ставим статус **«Выполнено».**

**Если оценка за ДЗ будет поставлена, как самостоятельная работа, тест и т. д., нужно об этом уведомить ученика в описании урока.**

**Описание урока и ДЗ должно быть оформлено в Дневнике. Ру за день до текущего урока.**

**Домашние задание на за несколько уроков вперед не выдается.**

**Если ученик не выполняет ДЗ нужно сообщить классному руководителю и выяснить причину.**